## **Configure CoS Settings on the RV110W**

## **Objectives**

A class of service (COS) defines limits and permissions for using Cisco Unity. You can map Class of Service (CoS) priority settings to the traffic forwarding queue on the RV110W.

The objective of this document is to explain how to configure CoS Settings on the RV110W.

## **Applicable Devices**

RV110W

## **CoS Settings**

Step 1. From the web-based configuration utility, choose **QoS > CoS Settings**. The *CoS Setting* page opens.

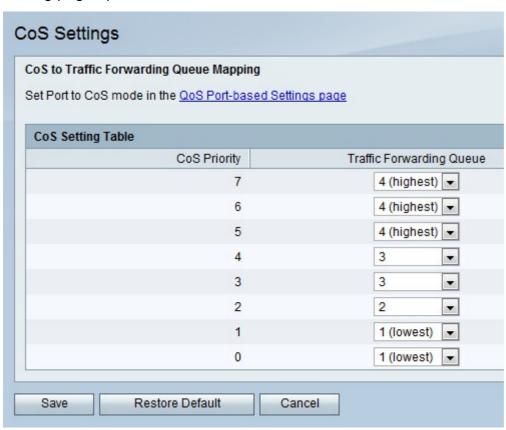

Step 2. For each CoS Priority, choose a priority value from the respective *Traffic Forwarding Queue* drop-down list.

Step 3. Click Save.